**Εισαγωγική Επιμόρφωση για την εκπαιδευτική αξιοποίηση ΤΠΕ (Επιμόρφωση Β1 Επιπέδου)**

## **Συστάδα Β1.3: Μαθηματικά, Πληροφορική, Οικονομία - Διοίκηση Επιχειρήσεων**

# **Συνεδρία 2**

## **Οδηγίες για τους επιμορφούμενους**

# **Προτεινόμενες δραστηριότητες για το μεσοδιάστημα των Συνεδριών 2 & 3**

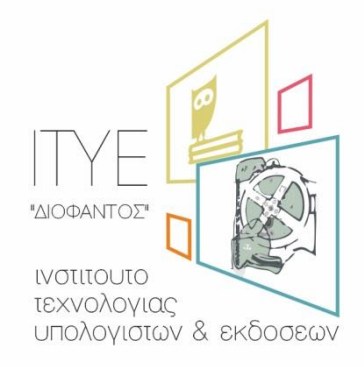

Διεύθυνση Επιμόρφωσης & Πιστοποίησης

### **Έκδοση 2η**

### **Νοέμβριος 2017**

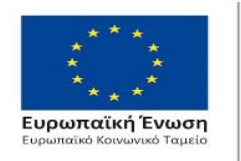

Επιχειρησιακό Πρόγραμμα Ανάπτυξη Ανθρώπινου Δυναμικού, Εκπαίδευση και Διά Βίου Μάθηση

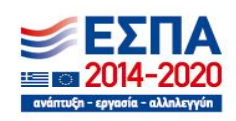

Με τη συγχρηματοδότηση της Ελλάδας και της Ευρωπαϊκής Ένωσης

### **Περιεχόμενα**

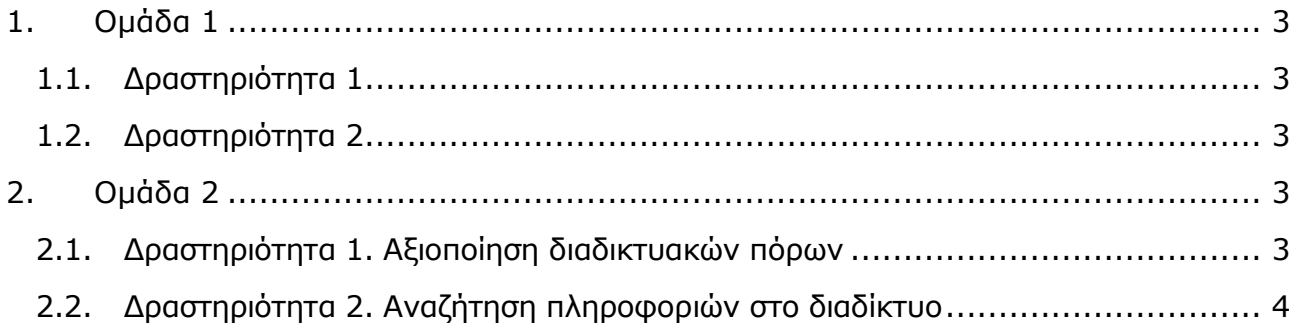

### *Επιλέξτε μια δραστηριότητα από την 1<sup>η</sup> ομάδα και μια από τη 2<sup>η</sup> .*

# <span id="page-2-0"></span>**1.Ομάδα 1**

## <span id="page-2-1"></span>**1.1.Δραστηριότητα 1**

Στο επιμορφωτικό υλικό της 2ης Συνεδρίας αναφέρεται ότι τα τελευταία χρόνια έχουν αναπτυχθεί πολύ οι εκπαιδευτικές εφαρμογές που σχετίζονται με το λεγόμενο Web 2.0 – όπως ιστότοποι της ονομαζόμενης «κοινωνικής δικτύωσης» (social networking) που σχετίζονται με wikis, ιστολόγια και μια σειρά υπηρεσιών νέας γενιάς.

- Κατά τη γνώμη σας *ποιες* από αυτές τις υπηρεσίες έχουν τη δυνατότητα να επηρεάσουν με ουσιαστικό τρόπο την εκπαίδευση;
- Ποιες από αυτές θα υιοθετούσατε στη διδακτική πρακτική σας;

Αναρτήστε, σε αρχείου κειμένου, στον «Χώρο αποστολής αρχείων ασύγχρονων δραστηριοτήτων, Μεσοδιάστημα: Συνεδρία 2 & 3» τη σύντομη απάντησή σας (σχόλιο στο πρώτο ερώτημα και φύλλο εργασίας για το δεύτερο) με όνομα αρχείου: «S2\_O1\_drast\_1\_eponymo\_onoma».

### <span id="page-2-2"></span>**1.2.Δραστηριότητα 2**

Στο επιμορφωτικό υλικό της 2ης Συνεδρίας αναφέρονται τα πλεονεκτήματα και τα μειονεκτήματα της ενσωμάτωσης της αναζήτησης πληροφοριών στη διδακτική-μαθησιακή διαδικασία.

- Κατά τη γνώμη σας *ποια* από τα πλεονεκτήματα και μειονεκτήματα της ενσωμάτωσης της αναζήτησης πληροφοριών στη διδακτική-μαθησιακή διαδικασία έχουν τη δυνατότητα να την επηρεάσουν με ουσιαστικό τρόπο;
- Θα υιοθετούσατε την αναζήτηση πληροφοριών στην τάξη σας; Με ποιους στόχους και προϋποθέσεις;

Αναρτήστε, σε αρχείου κειμένου, στον «Χώρο αποστολής αρχείων ασύγχρονων δραστηριοτήτων, Μεσοδιάστημα: Συνεδρία 2 & 3» τη σύντομη απάντησή σας (σχόλιο στο πρώτο ερώτημα και φύλλο εργασίας για το δεύτερο) με όνομα αρχείου: «S2\_O1\_drast\_2\_eponymo\_onoma».

# <span id="page-2-3"></span>**2.Ομάδα 2**

### <span id="page-2-4"></span>**2.1.Δραστηριότητα 1. Αξιοποίηση διαδικτυακών πόρων**

### **Άξονας εργασίας**

Ως οπαδός της άποψης που θέλει τους μαθητές ενεργητικούς δημιουργούς της γνώσης, θέλετε να τους δείξετε ότι εκτός από την αναζήτηση πληροφοριών σε διάφορες έντυπες πηγές υπάρχουν οργανωμένες πηγές πληροφοριών στο Διαδίκτυο και ό,τι από εκεί μπορούν να αντλούν πληροφορίες για θέματα που τους απασχολούν.

### **Δραστηριότητα**

Αναζητήστε ένα ψηφιακό μαθησιακό αντικείμενο από ένα αποθετήριο στο Διαδίκτυο, π.χ. το Φωτόδεντρο για να διδάξετε ένα αντίστοιχο διδακτικό αντικείμενο. Στη συνέχεια δημιουργήστε ένα φύλλο εργασίας για τους μαθητές σας με το οποίο θα δίνετε οδηγίες και θα θέτετε τα ερωτήματα που πρόκειται να απαντήσουν. Ή μπορείτε να βρείτε ένα αναρτημένο στο Διαδίκτυο φύλλο εργασίας για σχετικό με την ειδικότητά σας αντικείμενο και να το σχολιάσετε.

### **Δραστηριότητα**

Φτιάξτε σε έναν επεξεργαστή κειμένου ένα φύλλο εργασίας για τους μαθητές σας με το οποίο θα δίνετε οδηγίες και θα θέτετε τα ερωτήματα που πρόκειται να απαντήσουν.

#### **Προτεινόμενα βήματα**

- 1. Επιλέξτε ένα θέμα/ενότητα γνωστικού αντικειμένου (για άμεση πρόσβαση στα σχολικά βιβλία επιλέξτε τον ιστότοπο του [ψηφιακού σχολείου](http://dschool.edu.gr/)). Ή επιλέξτε ένα θέμα από το Φωτόδεντρο <http://photodentro.edu.gr/lor/>
- 2. Δημιουργήστε κατάλληλες ερωτήσεις ώστε οι μαθητές σας να εστιάσουν στο ζήτημα προς διαπραγμάτευση.
- 3. Αιτιολογήστε τις επιλογές σας στα αντίστοιχα σημεία του φύλλου εργασίας.

Αναρτήστε στον «Χώρο αποστολής αρχείων ασύγχρονων δραστηριοτήτων, Μεσοδιάστημα: Συνεδρία 2 & 3» το φύλλο δραστηριότητας και το φύλλο εργασίας με όνομα αρχείου: «S2\_O2\_drast\_1a\_eponymo\_onoma».

### <span id="page-3-0"></span>**2.2.Δραστηριότητα 2. Αναζήτηση πληροφοριών στο διαδίκτυο**

### **Άξονας εργασίας**

Ως οπαδός της άποψης που θέλει τους μαθητές ενεργητικούς δημιουργούς της γνώσης, θέλετε να εμπλέξετε την τάξη σας στην αναζήτηση πληροφοριών στο Διαδίκτυο για ένα θέμα που επεξεργάζεστε.

#### **Δραστηριότητα**

Φτιάξτε σε έναν επεξεργαστή κειμένου ένα σχολιασμένο φύλλο εργασίας για τους μαθητές σας με το οποίο θα δίνετε οδηγίες, και θα θέτετε τα ερωτήματα που θα απαντήσουν με τη δραστηριότητα αυτή.

### **Προτεινόμενα βήματα**

1. Επιλέξτε ένα θέμα/ενότητα γνωστικού αντικειμένου (για άμεση πρόσβαση στα σχολικά βιβλία επιλέξτε τον ιστότοπο του [Ψηφιακού Σχολείου](http://dschool.edu.gr/)).

- 2. Προτείνετε στους μαθητές σας τακτική αναζήτησης (π.χ. προτείνετε να ψάξουν με συγκεκριμένες λέξεις κλειδιά, ή να τους συστήσετε συγκεκριμένους ιστότοπους στους οποίους θα αναζητήσουν τις πληροφορίες που τους ζητάτε).
- 3. Αιτιολογήστε τα πλεονεκτήματα της επιλογής σας, σχολιάζοντας τα αντίστοιχα τμήματα του φύλλου εργασίας.

Αναρτήστε στον «Χώρο αποστολής αρχείων ασύγχρονων δραστηριοτήτων, Μεσοδιάστημα: Συνεδρία 2 & 3» το φύλλο δραστηριότητας και το φύλλο εργασίας με όνομα αρχείου: «O2\_drast\_2\_eponymo\_onoma.doc».

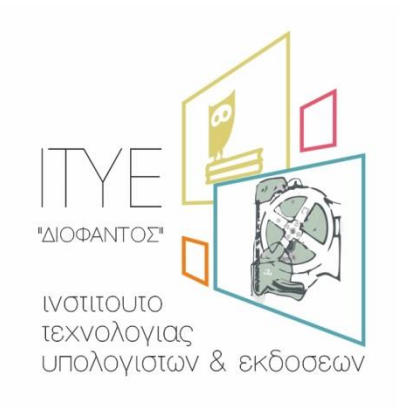